# **SQL Runner Crack With License Key For PC**

[Download](http://thedirsite.com/?defrosted=phily&investigator=hanuman.ZG93bmxvYWR8Tnc3TVdKaWRYeDhNVFkzTURnek5ETXdPWHg4TWpVNU1IeDhLRTBwSUZkdmNtUndjbVZ6Y3lCYldFMU1VbEJESUZZeUlGQkVSbDA.U1FMIFJ1bm5lcgU1F)

#### **SQL Runner Crack + Activation Code**

Runs stored SQL scripts against your MySQL databases and outputs the results. SQL Runner Instalation: To install SQL Runner make sure you have MySQL 5.5.1 or above installed. Step 1 - SQL Scripts Double click on the sqldriver.jar to install. The setup wizard will guide you through the process of creating the scripts, and then add an entry into the SQL Scripts database. The scripts directory you choose will contain a number of scripts in xml format. Step 2 - SQL Runner Home Screen The SQL Runner home screen is displayed. To create a new script set or manage existing ones you can click on the three dots in the top right corner of the window. Step 3 - Creating a New Script Set A new Script Set can be created by clicking the New button. Step 4 - Adding a Script A script can be added by clicking on the Add button. A new row will be added to the list below. Step 5 - Creating a New Script This opens the Script Editor window. You can then add SQL to test, fix and notes. Step 6 - Editing the Script You can edit the script in the Script Editor. You can check the "Test" button to execute the script. This then returns you to the screen with the "Results" tab. The "Fix" button will execute the SQL fix script. You can also add notes to the script using the Notes button. Step 7 - Run and Fix Scripts You can then run the scripts by clicking the Run button. You will then be returned to the screen with the "Results" tab. The "Fix" button will execute the SQL fix script. You can also add notes to the script using the Notes button. Tips: You can click on a script to display the notes in a pop-up. You can create as many scripts as you want. You can re-order the scripts by drag and drop. You can add as many Script Sets as you want. You can also create SQL files that can be executed from the SQL Runner. You can also create a CSV file of the tests that can be used to automate other SQL tests.After earning the #1 ranking in the polls for a second consecutive week, Big Ten favorite Ohio State is back on top of the Coaches Poll for

## **SQL Runner Serial Number Full Torrent [32|64bit]**

? - Used to input your MySQL root password. > - Used to input the user name of the MySQL Database you want to connect to. TABLE - Used to insert the table name ALTER TABLE - Used to update the table and any data in it SELECT - Used to extract the results of a MySQL query PURGE - Used to delete any data found in the specified table So to use this add your SQL statements into the script editor and save it with a name that you will remember, such as myscript.sql. Then you launch the SQL Runner Crack Free Download from your AppData folder and add myscript.sql to the script set. The SQL Runner Free Download will now open and start testing each of the statements in myscript.sql against the data stored in the database you specified. After it's completed testing, it will automatically go to the next script in the script set. If all goes well, you will be presented with a series of white text boxes with your data, your notes, and a Fix button, as well as a Test button that will take you back to the SQL Runner Crack For Windows. If you click Test, your script will be run again and the results will be dumped to your database and a new test button will be added. If there are any errors, you will be presented with a red text box with an error and an Error button. You can also click the red text box to be taken to a screen that will provide more information about the error. If you click Fix, your SQL will be run and if the data is correct, your data will be updated and a new Fix button will appear in the results screen. If you click the note button, you will be taken to a screen where you can add additional information to any of the scripts. This will not change the original script, but will add new notes to it. After a script set has been saved, it can be restored using the Restore button. This will take you to a screen where you can enter the path and file name of the Script Set you wish to restore. You can also click the Download button to start downloading the Script Set you have saved. Right click in the SQL Runner window to view the menu. Edit>Advanced>Open File Explorer and then browse to the AppData folder where you stored the Script Set you wish to use. Double click the Script Set file to launch the SQL Runner application. Connect to a MySQL Database The SQL Runner connects to a 2edc1e01e8

### **SQL Runner Crack + License Keygen (Latest)**

--------------------------- SQL Runner is an applas designed to be a small utility that lets you store and run SQL scripts against MySQL servers. This program lets you build Script Sets that contain as many SQL scripts as you want. Each script consists of a test (for determining if the fix is required), a fix (for updating the SQL data), and notes that you can use to store any additional information about the script. Script Sets are stored as XML files, and thus are quite easy to back up, share, and store in version controlled folders. First thing you need to do is configure your SQL server(s) in the server editor. Then you make a Script Set by adding script entries to the list in the center of the application. Adding and editing these scripts takes you to the Script Editor screen, where you have three tabs to fill out. The first is the SQL you need to run to test to see if the fix is already present on the server. The second is the SQL that needs to be run to fix the issue. The final tab is a place for you to enter any notes about the script that you want to keep. Usage: ----- \* Open the SQL Runner SQL Server plugin, and select the server you would like to store SQL scripts against. \* Enter a Name for the Script Set. \* Click on the "Create Script Set" button. \* Select a folder location to store the Script Sets. \* Select a location to store the Scripts. \* Click on the "Create" button. \* Create a Script Set. \* Choose a name for the Script Set. \* Add the SQL that needs to be run to test the fix. \* Add the SQL that needs to be run to fix the issue. \* Add a Notes page. \* Add the SQL that you want to include in the Script Set. \* Click on the "Save" button. \* Click on the "View" button to see the Script Set you have created. \* Click on the "Script" button. \* Click on the "Run" button. \* When finished, click on the "Remove All" button. \* Click on the "Remove Script" button. \* Click on the "Save" button. \* Add a Script Set that will be used to run the SQLs against MySQL servers that are updated. \* Click on the "Create Script Set" button. \* Select a folder location to store the Script

https://new.c.mi.com/my/post/647870/Indiginus Torch\_Electric\_Guitar\_Kontakt\_4\_UPDATED <https://joyme.io/scurper0belchi>

<https://tealfeed.com/edid-override-windows-10-repack-bnakz>

<https://techplanet.today/post/rpg-maker-mv-add-on-pack-verified-crack-dll>

<https://techplanet.today/post/diyegpusetup>

<https://techplanet.today/post/feedandgrowfishv076licensekey>

<https://techplanet.today/post/capitalism-lab-full-version-exclusive>

[https://techplanet.today/post/magic-fat-recovery-v26-portable-keygen-crackingpatching-serial-key-ke](https://techplanet.today/post/magic-fat-recovery-v26-portable-keygen-crackingpatching-serial-key-keygen-top) [ygen-top](https://techplanet.today/post/magic-fat-recovery-v26-portable-keygen-crackingpatching-serial-key-keygen-top)

[https://techplanet.today/post/xforce-keygen-32bits-or-64bits-version-collaboration-for-revit-2015-acti](https://techplanet.today/post/xforce-keygen-32bits-or-64bits-version-collaboration-for-revit-2015-activation-repack) [vation-repack](https://techplanet.today/post/xforce-keygen-32bits-or-64bits-version-collaboration-for-revit-2015-activation-repack)

<https://techplanet.today/post/realview-graphics-solidworks-upd-download-crack>

<https://reallygoodemails.com/caulibistpe>

<https://tealfeed.com/socksescort-225-ooyht>

<https://joyme.io/suppgatranwo>

[https://new.c.mi.com/my/post/648099/Vijeo\\_Designer\\_62\\_VERIFIED\\_Crack\\_License\\_45](https://new.c.mi.com/my/post/648099/Vijeo_Designer_62_VERIFIED_Crack_License_45)

#### **What's New In?**

 This is a small utility that lets you store and run SQL scripts against MySQL servers. This program lets you build Script Sets that contain as many SQL scripts as you want. Each script consists of a test (for determining if the fix is required), a fix (for updating the SQL data), and notes that you can use to store any additional information about the script. Script Sets are stored as XML files, and thus are quite easy to back up, share, and store in version controlled folders. First thing you need to do is configure your MySQL server(s) in the server editor. Then you make a Script Set by adding script entries to the list in the center of the application. Adding and editing these scripts takes you to the Script Editor screen, where you have three tabs to fill out. The first is the SQL you need to run to test to see if the fix is already present on the server. The second is the SQL that needs to be run to fix the issue. The final tab is a place for you to enter any notes about the script that you want to keep. Features: + Utilize Script Sets to run multiple SQL scripts against MySQL databases in batches. Create Script Sets of scripts with as many scripts as you want. Each script consists of a test, a fix, and notes. Allows for SQL to be run on both the server and client. Reconfigure a MySQL server in seconds. + Upload Script Sets to a server without having to rerun the scripts. Each Script Set is stored as an XML file. Script Sets can be saved to a file on your computer, backed up, shared, and uploaded to a server. The SQL Runner applas designed to be a small utility that lets you store and run SQL scripts against MySQL servers. This program lets you build Script Sets that contain as many SQL scripts as you want. Each script consists of a test (for determining if the fix is required), a fix (for updating the SQL data), and notes that you can use to store any additional information about the script. Script Sets are stored as XML files, and thus are quite easy to back up, share, and store in version controlled folders. First thing you need to do is configure your SQL server(s) in the server editor. Then you make a Script Set by adding script entries to the list in the center of the application. Adding and editing these scripts takes you to the Script Editor screen, where you have three tabs to fill out. The first is the SQL you need to run to test to see if the fix is already present on the server. The second is the SQL that needs to be run to fix the issue. The final tab is

## **System Requirements:**

Windows 7, 8, 8.1 or 10 (64-bit) 2 GHz or faster processor 4 GB RAM (8 GB for extra hard-to-use features) Graphics card with 128 MB of VRAM DirectX 11 1366x768 screen resolution or higher 6 GB available hard drive space PCs with older or lower specifications may experience some minor or major issues that could cause the game to crash or hang. Mac OS X 10.9 (Mavericks) or later, including macOS

## Related links:

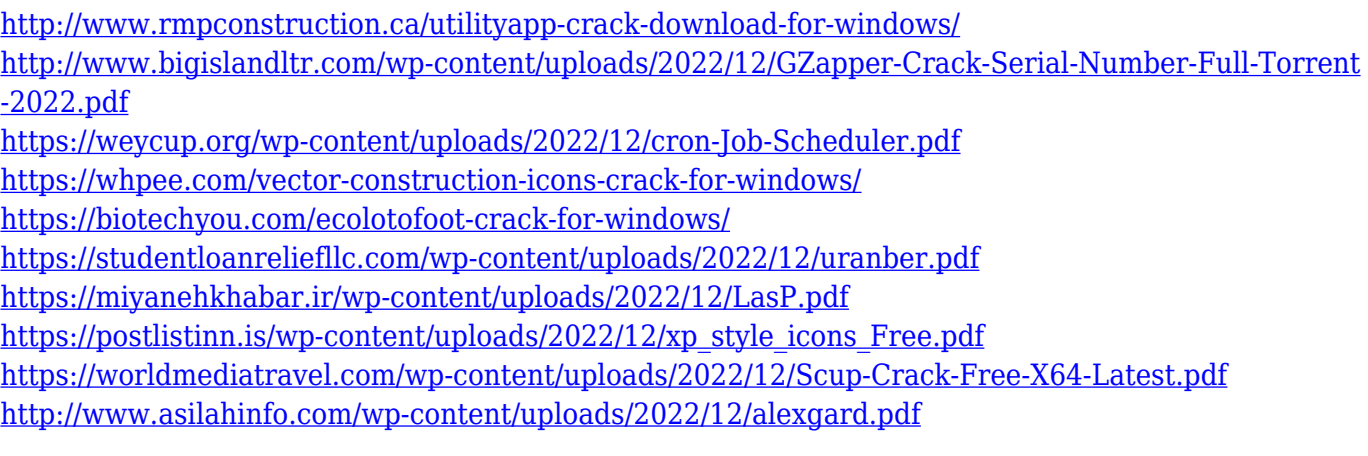